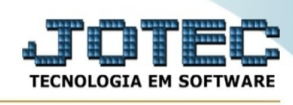

## **- Atualização / Exclusão de clientes**

Para entrar no exclusão de clientes:

- Abrir menu **Atualizações** na tela principal.
- Clicar no item **Exclusão de clientes**.
- Aparecerá a tela:

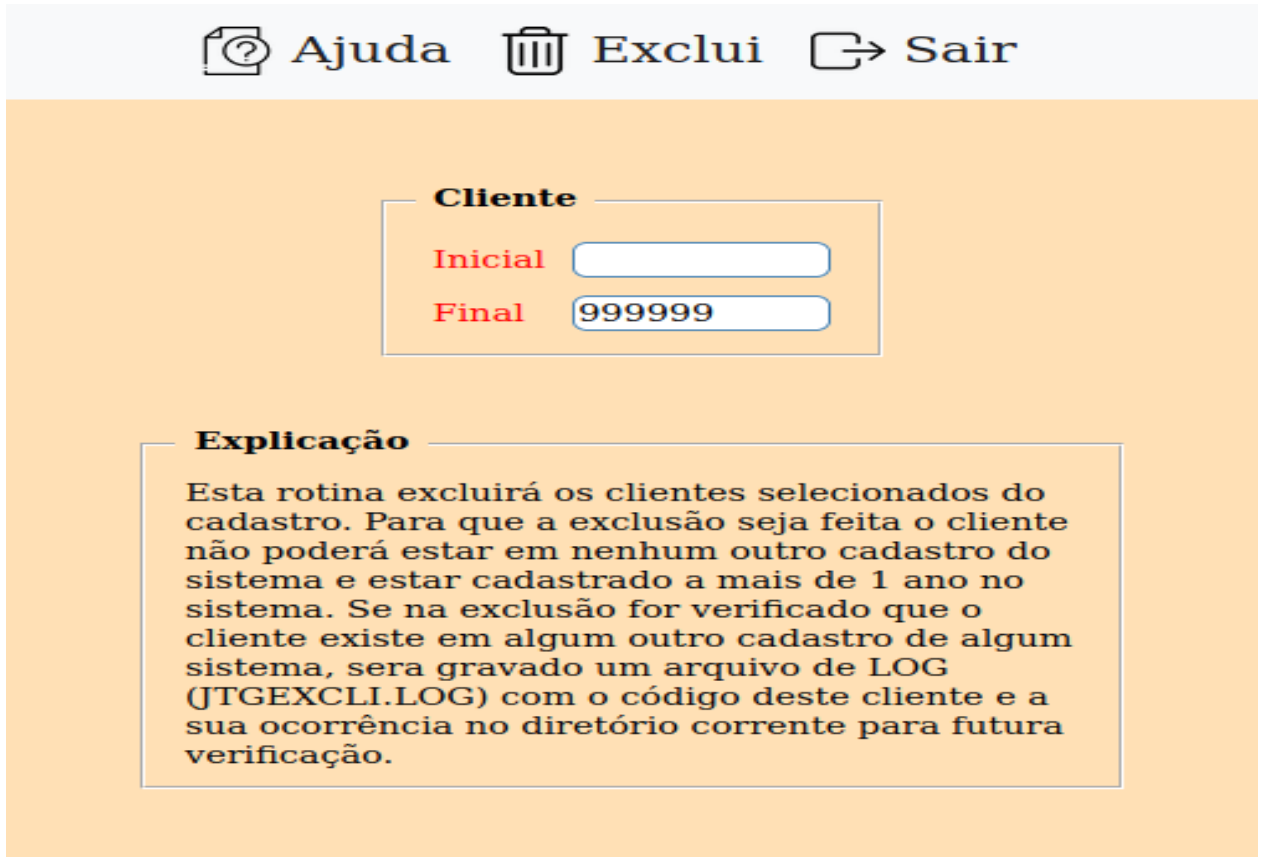

Explicação: Esta rotina excluirá os clientes selecionados do cadastro. Para que a exclusão seja feita o cliente não poderá estar em nenhum outro cadastro do sistema. Se na exclusão for verificado que o cliente existe em algum outro cadastro, mesmo de outro modulo, será gravado um arquivo LOG (JTGEXCLI.LOG) com o código deste cliente e sua ocorrência no diretório corrente, para futuras verificações.

**Cliente :** Informar neste campo o código do cliente inicial e final a ser considerado na exclusão de duplicatas. Caso desejar considerar todos os clientes, deixar o campo inicial em branco e o final preenchido com números 9, conforme o padrão informado pelo sistema.

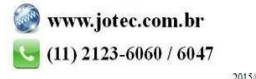